## Hoe verbinden met EDUROAM via de CAT-tool?

Wanneer het uitzonderlijk niet lukt om met EDUROAM te verbinden op jouw privé-toestel raden wij je aan om naar<https://cat.eduroam.org/> te surfen.

Daar kan je een klein programmaatje downloaden en installeren die jou in staat zal stellen alsnog met EDUROAM te verbinden.

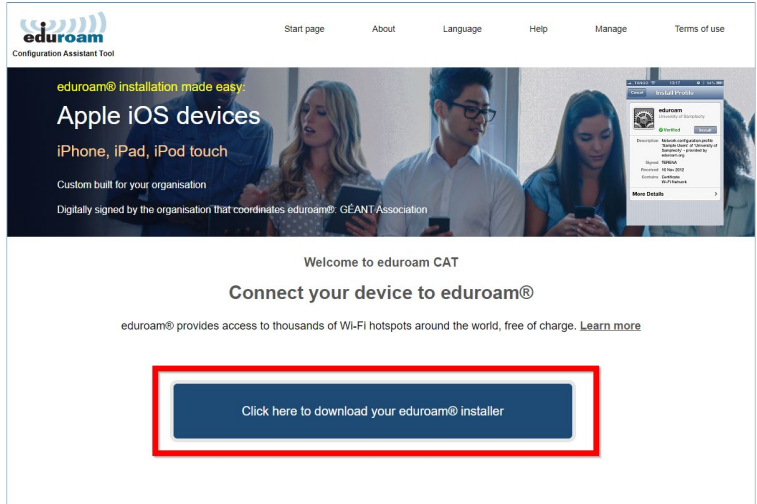

Selecteer Hogeschool Gent in het menu rechts.

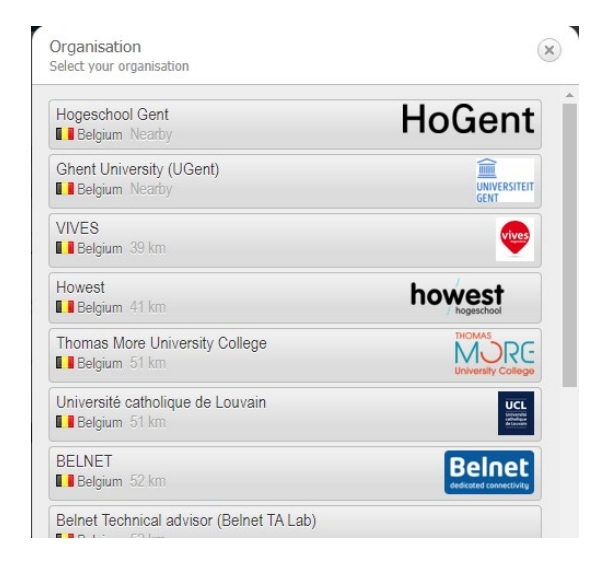

Download de tool voor jouw besturingssysteem

If you encounter problems, then you can obtain direct assistance from your organisation at:

WWW: https://www.hogent.be/helpdesk/

email: helpdesk@hogent.be

tel: +3292433535

This entry was last updated at: 2021-07-06 09:57:53

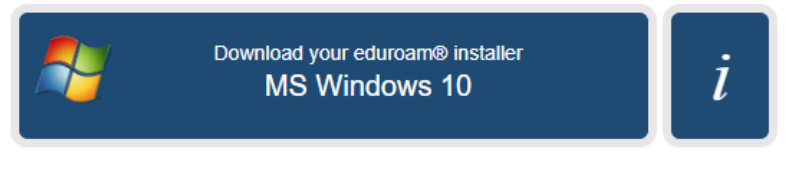

Choose another installer to download

Het installatiebestand wordt gedownload. Open het bestand en voer de installatie uit.

Log je in met je HOGENT e-mailadres en wachtwoord.

Na het doorlopen van de installatie van het EDUROAM profiel, kan je verbinding maken met EDUROAM via het netwerk icoon rechts onderaan in de

taakbalk